# **USB書画カメラ 取扱説明書**

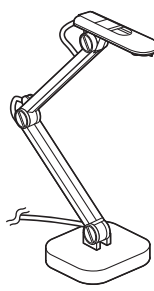

この度は、USB書画カメラ「**CMS-V46W**」(以下本製品)をお買い上げいただき誠にありがとうございます。 この取扱説明書では、本製品の使用方法や安全にお取扱いいただくための注意事項を記載しています。 こって放送し、「このキーを出していただけです」。ここのながらいったことでのことができます。ここはない。ここではない。

### **最初にご確認ください**

お使いになる前に、セット内容がすべて揃っているかご確認ください。

万一、足りないものがありましたら、お買い求めの販売店にご連絡ください。

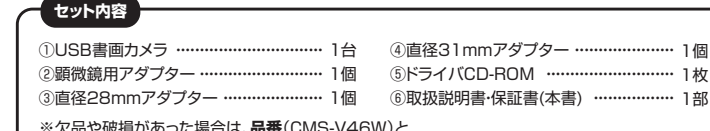

※欠品や破損があった場合は、**品番**(CMS-V46W)と  **上記の番号**(①~⑥)と**名称**(顕微鏡用アダプターなど)をお知らせください。

本取扱説明書の内容は、予告なしに変更になる場合があります。 最新の情報は、弊社WEBサイト(https://www.sanwa.co.jp/)をご覧ください。

デザイン及び仕様については改良のため予告なしに変更することがあります。 本書に記載の社名及び製品名は各社の商標又は登録商標です。

# サンワサプライ株式会社

**絵文字の意味**

- ! **警 告** 人が死亡または重傷を負うことが想定される危害の内容
- ! **注 意** 人がけがを負う可能性、または物的損害の発生が想定される内容
- ■注意していただきたい内容

**SANUA** 

# **安全にお使いいただくためのご注意(必ずお守りください)**

# ! **警 告**

- ●本製品は医療機器、原子力設備や機器、航空宇宙機器、輸送設備や機器などの人命に関わる設備や機器、及び高<br>- 度な信頼性を必要とする設備や機器やシステムなどへの組み込みや使用は意図されておりません。これらの用 途に本製品を使用され、人身事故、社会的障害などが生じても弊社はいかなる責任も負いかねます。
- ●雷が鳴っているときに、本製品やケーブルに触れないでください。
- ▲落雷により感電する恐れがあります。
- ▲<br>■本製品は電気で動作しておりますので、発火する危険があります。万一煙が出たり異臭がしたりした場合は、本製 品及び接続しているパソコンや機器の電源を切り、お買い上げの販売店または弊社までご連絡ください。 ▲本製品を設置している環境によっては火災の原因となる場合があります。
- ●本製品のケーブル、養続する機器のケーブルは、家具で踏んだり、扉で挟んだりしないでください。またこれらの ケーブルを引っ張ったり折り曲げたりしないでください。
- ▲火災や故障の原因となることがあります。

## ! **注 意**

- ●お子様が本製品や付属品を口の中に入れないようにご注意ください。
	-
- 
- 
- 
- ▲お子様のけがや、本製品の故障の原因となることがあります。<br>●本製品の力がや、本製品の改革の原因とないでください。<br>●本製品や感電の原因となることがあります。<br>●濡れた手で本製品やケーブルに触らないでください。<br>●本製品内部に液体、金属などの異物が入らないようにしてください。<br>●本製品内部に液体、金属などの異物が入らないようにしてください。
- ▲感電や火災、故障の原因となることがあります。
- ーーホー・・・<br>●本製品を水分や湿気の多い場所、直射日光の当たる場所、ホコリや油煙などの多い場所、車中や暖房器具のそば などの高温となる場所に設置したり、保管したりしないでください。
- ▲故障·感電などの原因となることがあります。
- ●本製品に強い振動や衝撃を与えないでください。 ▲故障・破損などの原因となることがあります。
- 
- ●本製品を重ねて設置したり、本製品の上に重いものを置いたりしないでください。 ▲火災や故障の原因となることがあります。
- 一六六 1 故样の旅園已はあることがあってす。<br>●本製品は不安定な場所に設置したり、保管したりしないでください。
- ▲落下により故障・破損の原因となることがあります
- ●本製品のケーブルを抜き差しするときは、必ずコネクタ部分を持ち、無理な力を加えないでください。 → な品シン シル こぶこところ こここいかっ<br>▲故障・破損などの原因となることがあります。
- ●本製品のお手入れをする前には、パソコンから本製品のケーブルを抜いてください。
- 。<br>惑電や故障などの原因となることがあります
- ●本製品のお手入れをする場合には、ベンジンやシンナーなどの揮発性有機溶剤が含まれているものは使用しな いでください
- ▲塗装を傷めたり、故障の原因になることがあります。乾いた柔らかい布で乾拭きしてください。
- 
- ⑴本書の一部または全部を無断で複写、転載することは禁じられています。<br>⑵本製品の故障、またはその使用によって生じた直接、間接の損害については弊社はその責を負わないものとします。 (2)全参叫シムー、、、、、、、、、<br>あらかじめご了承ください。<br>(3)本製品を使用中に発生したデ
- -タやプログラムの消失、または破損についての保証はいたしかねますので、あら かじめご了承ください。定期的にバックアップを取るなどの対策を行ってください。
- ー。<br>(4)本製品は日本国内用に作られております。日本国外で使用された場合、弊社は一切の責任を負いかねます。
- ⑸本書に記載されている製品図や画面の図などは実際のものと異なる場合がございます。 ⑹本書に記載されている内容について、ご不審な点や誤り、記載もれなどお気づきの点がございましたら、お買い求め の販売店または弊社までご連絡ください。

# **1.仕様**

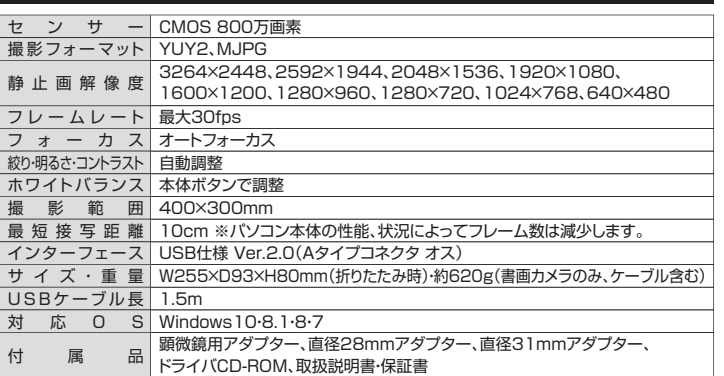

# **2.特長**

●USBで接続する、電源不要の書画カメラです。

- ●800万画素オートフォーカスカメラ、細かい文字や小さな被写体の細部のキャフチャが可能です。<br>●カメラ本体にLEDライトを搭載おり、カメラに搭載されたボタンでON・OFF可能です。
- ●アーム部分を折りたたむと非常にコンパクトに収納することができます。
- ●見開きA3サイズの教科書を撮影可能です。

#### **■システム要件**

本製品をお使いいただくには、次の環境を満たす必要があります。

#### **Windows**

- ●Intel Core 2 Duo 2.4GHz以上のCPU
- ●2GB以上のメモリ
- ●1GB以上のハードディスク空き容量
- ●USBポートに1つの空き

# **3.各部の名称とはたらき**

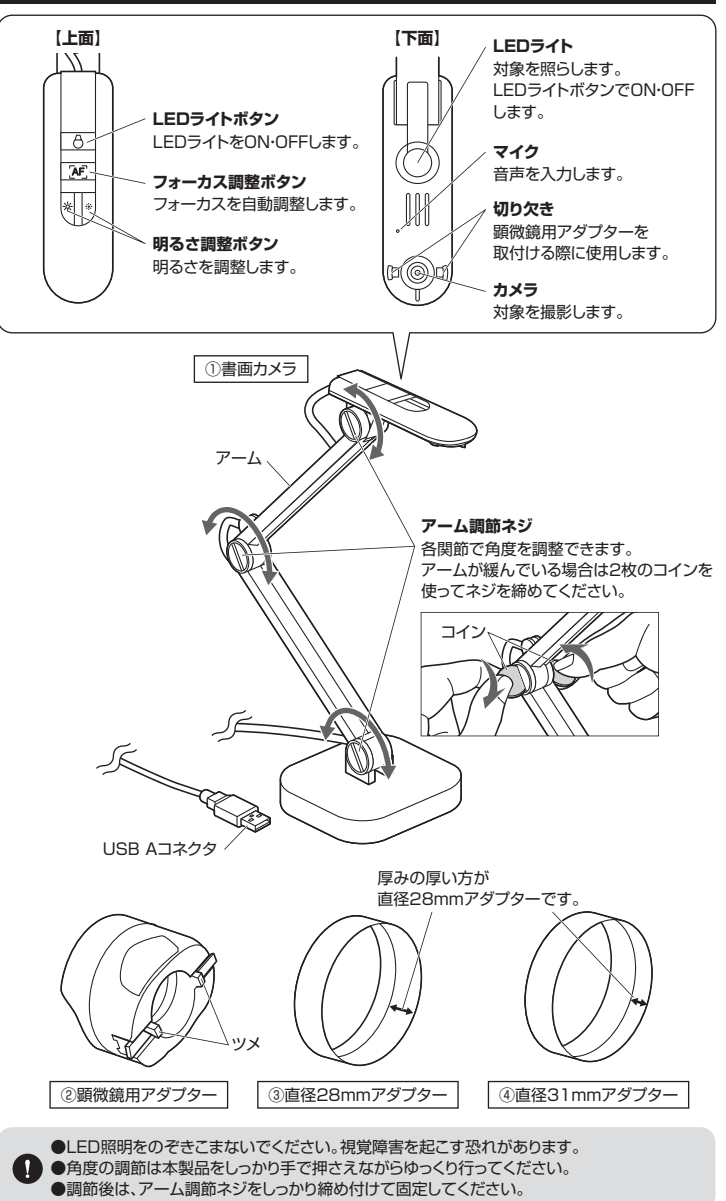

# **4.接続方法**

# **● 接続の前に**

### 本製品はハイパワーデバイスです。

ACアダプタのないUSBハブや、USBハブ付きキーボードなどのポートでは正常動作しません。 パソコン本体に直接、もしくはACアダプタ付きのUSBハブへ接続してください。 パソコン本体に標準でUSBポートがなく、別売カードなどでポートを増設した場合の動作保証 はいたしません。

パソコンのUSBポートに接続す ると、ドライバは自動的にインス トールされます。 インストール中にはタスクトレー にインストール状況が表示され ます。

以上で接続は完了です。

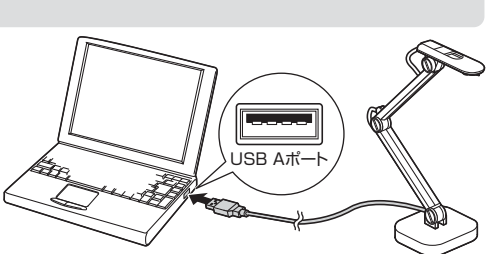

# **5.ドライバのインストール方法 6.使用方法**

**❶**付属のドライバCD-ROMをパソコンにセットします。 ※光学ドライブがない機種は、弊社WEBサイト(https://www.sanwa.co.jp/)にてドライバをダウン ロードしてください。サンワサプライ株式会社→ダウンロード→ソフト→(ドライバ)→CMS-V46W

**❷**自動的にインストール画面が起動します。「SmartDC Pro」のアイコンをクリックしてください。 自動的にインストール画面が起動しない場合、CD-ROM内の「SmartDC Pro.exe」をクリックしてく ださい。

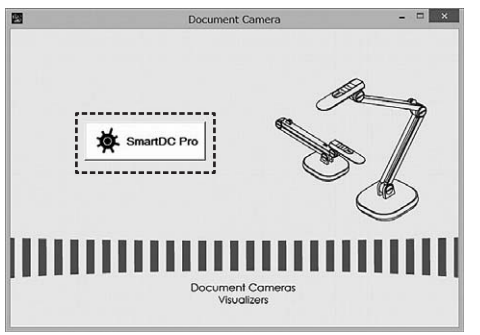

### **❸**下図の画面が表示されます。「次へ」をクリックしてください。

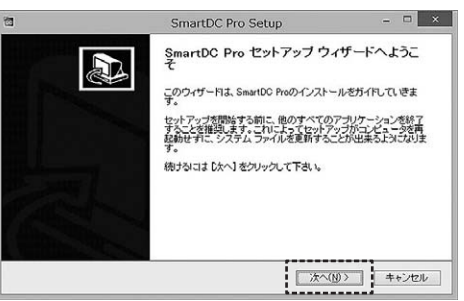

**❹**下図の画面が表示されます。インストールフォルダを選択し、「インストール」をクリックしてください。

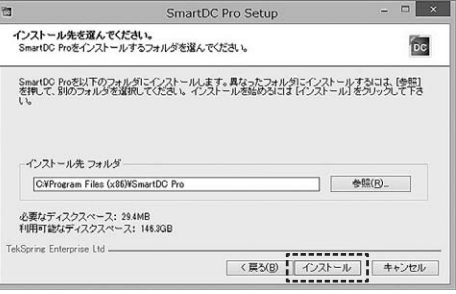

## **❺**下図の画面が表示されます。「次へ」をクリックしてください。

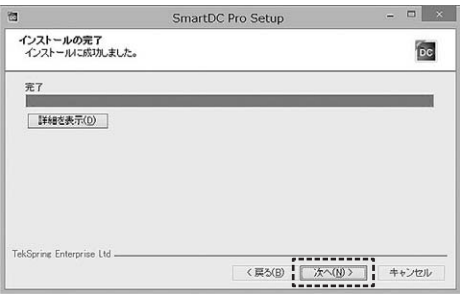

#### **❻**下図の画面が表示されます。「完了」をクリックしてください。 これでドライバのインストールは完了です。

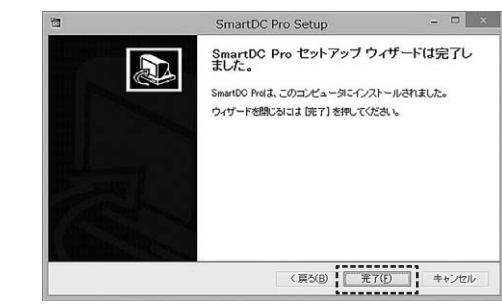

**❶**書画カメラをパソコンに接続してください。 ※「4.接続方法」参照

**❷**撮影対象をカメラの下に設置します。

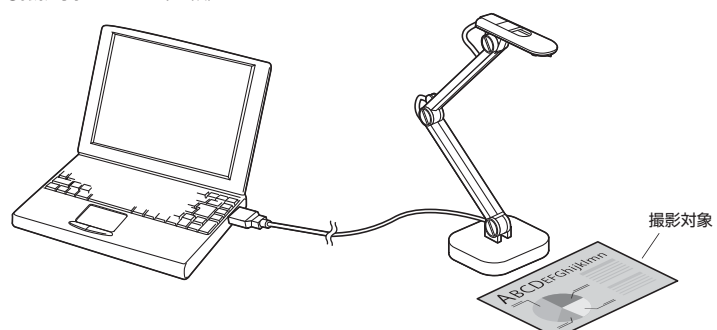

## **❸**「SmartDC Pro」を起動して使用します。

※詳しい操作方法は「7.ソフトウェアの使用方法」をご参照ください。

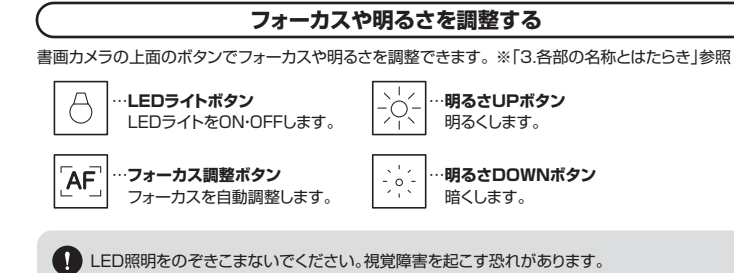

# **7.ソフトウェアの使用方法**

# **撮影+描画モード 閲覧モード**

「SmartDC Pro」を起動すると、以下の画面が表示されます。 このモードではカメラの映像が画面に映し出され、撮影や画面上に文字の入力やペンを使って書き込み を行うことができます。

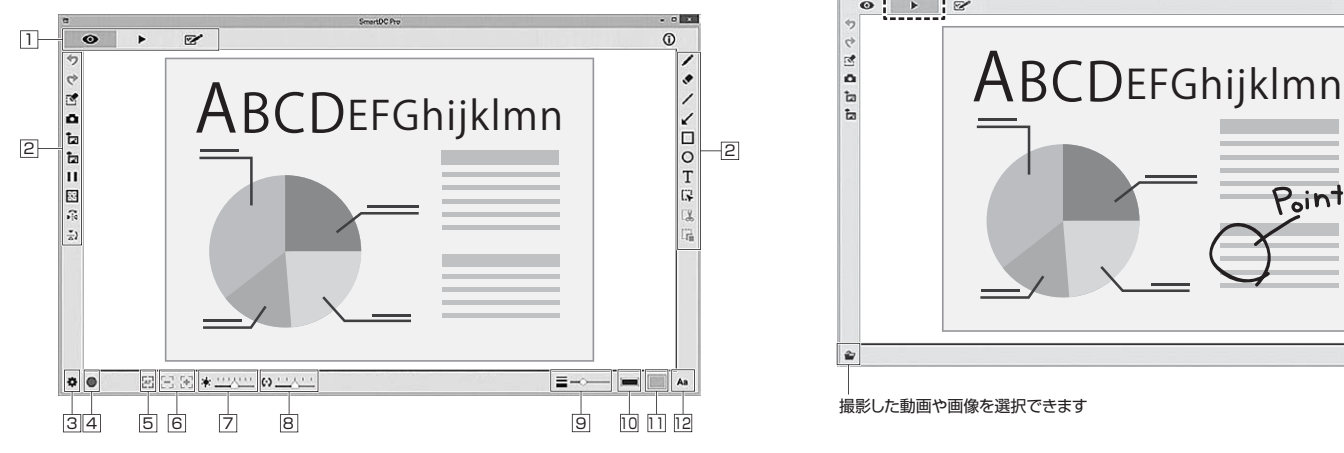

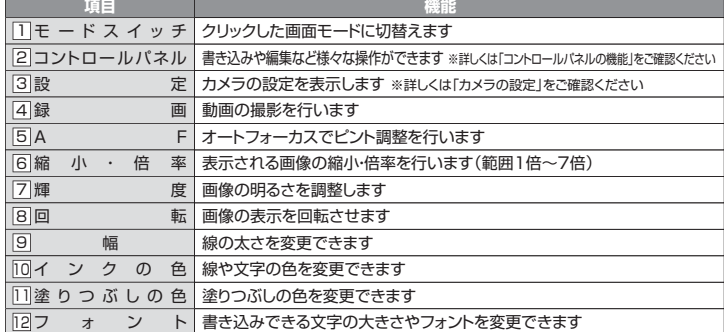

### **■ コントロールパネルの機能**

![](_page_2_Picture_518.jpeg)

### **■ カメラの設定**

![](_page_2_Picture_8.jpeg)

![](_page_2_Picture_519.jpeg)

カメラの映像が画面に映し出され、撮影や画面上に文字の入力やペンを使って書き込みを行うことができ ます。

![](_page_2_Picture_12.jpeg)

撮影した動画や画像を選択できます

# **描画モード** ホワイトボードのように書き込みできるモードです。

![](_page_2_Picture_15.jpeg)

画面比率を「16:9」と「4:3」から選ぶことができます。

# **8.顕微鏡用アダプターの使用方法 9.保証規定**

顕微鏡で対象を見る際に、付属の顕微鏡用アダプター・直径28mmアダプター・直径31mmアダプター を使用することでデジタル顕微鏡のように使用することができます。

**❶**使用する顕微鏡の接眼レンズ(別売り)のサイズに合わせて付属の顕微鏡用アダプターを直径28mm アダプター・直径31mmアダプターで調整します。

![](_page_3_Figure_3.jpeg)

③直径28mmアダプターまたは ④直径31mmアダプター

**❷**顕微鏡用アダプターのツメを書画カメラの切り欠きに取付けます。

2顧微鏡用アダプタ

![](_page_3_Figure_6.jpeg)

![](_page_3_Figure_7.jpeg)

**❹**顕微鏡に対象をセットしてパソコンに表示させます。

 画像が鮮明でない場合は、顕微鏡の焦点を調整したり、フォーカス調整ボタンでフォーカスを調整して ください。

- 1)保証期間内に正常な使用状態でご使用の場合に限り品質を保証しております。万一保証期間内で故障 がありました場合は、弊社所定の方法で無償修理いたしますので、保証書を製品に添えてお買い上げ の販売店までお持ちください。
- 2)次のような場合は保証期間内でも有償修理になります。
- ──────────────────────────────<br>(1)保証書をご提示いただけない場合。
- ⑵所定の項目をご記入いただけない場合、あるいは字句を書き換えられた場合。
- ⑶故障の原因が取扱い上の不注意による場合。
- ⑷故障の原因がお客様による輸送・移動中の衝撃による場合。
- ⑸天変地異、ならびに公害や異常電圧その他の外部要因による故障及び損傷の場合。
- ⑹譲渡や中古販売、オークション、転売などでご購入された場合。
- 3)お客様ご自身による改造または修理があったと判断された場合は、保証期間内での修理もお受けいた しかねます。
- 4)本製品の故障、またはその使用によって生じた直接、間接の損害については弊社はその責を負わない ものとします。

5)本製品を使用中に発生したデータやプログラムの消失、または破損についての補償はいたしかねます。

6)本製品は医療機器、原子力設備や機器、航空宇宙機器、輸送設備や機器などの人命に関わる設備や機 器、及び高度な信頼性を必要とする設備や機器やシステムなどへの組み込みや使用は意図されており <u>品はスマロスでロムにしていましょ</u>。<br>ません。これらの用途に本製品を使用され、人身事故、社会的障害などが生じても弊社はいかなる責任 も負いかねます。

7)修理ご依頼品を郵送、またはご持参される場合の諸費用は、お客様のご負担となります。

8)保証書は再発行いたしませんので、大切に保管してください。

9)保証書は日本国内においてのみ有効です。

![](_page_3_Picture_323.jpeg)

![](_page_3_Picture_324.jpeg)

本取扱説明書の内容は、予告なしに変更になる場合があります。 最新の情報は、弊社WEBサイト(https://www.sanwa.co.jp/)をご覧ください。

![](_page_3_Picture_29.jpeg)

札幌営業所/〒060-0808 札幌市北区北八条西4-1-1 バストラルビルN8<br>仙台営業所/〒983-0852 仙台市宮城野区榴岡1-6-37 宝栄仙台ビル<br>名古屋営業所/〒453-0015 名 古 屋 市 中 村 区 椿 町 1 6 - 7 カ ジ ヤ マ ビ ル 大阪営業所/〒532-0003 大阪市淀川区宮原4-1-45新大阪八千代ビル 福岡営業所/〒812-0011 福岡市博多区博多駅前4-3-3博多八百治ビル 岡山サプライセンター / 〒700-0825 岡山県岡山市北区田町1-10-1 TEL.086-223-3311 FAX.086-223-5123 -<br>東京サプライセンター/〒140-8566 東 京 都 品 川 区 南 大 井 6 - 5 - 8 TEL.03-5763-0011 FAX.03-5763-0033

**ver.1.0**

BJ/AG/HADaU TEL.092-471-6721 FAX.092-471-8078 TEL.06-6395-5310 FAX.06-6395-5315 TEL.011-611-3450 FAX.011-716-8990 TEL.022-257-4638 FAX.022-257-4633 TEL.002-400 2001 FAX.002-400 2000